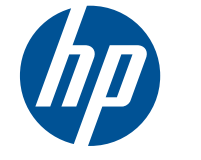

## HP Elite L2201x 21,5 inç LED Arka Işıklı LCD Monitör

Kullanıcı Kılavuzu

© 2011 Hewlett-Packard Development Company, L.P.

Microsoft, Windows ve Windows Vista, Microsoft Corporation şirketinin ABD ve/ veya diğer ülkelerdeki ticari markaları veya tescilli ticari markalarıdır.

HP ürün ve hizmetlerine ilişkin yegane garantiler, bu ürün ve hizmetlerle birlikte verilen koşullu garanti bildirimlerinde belirtilmiştir. Bu belgede yer alan hiçbir şey ek garanti oluşturacak şekilde yorumlanamaz. HP, işbu belgede yer alan teknik hatalardan veya yazım hatalarından ya da eksikliklerinden sorumlu tutulamaz.

Bu belge, telif haklarıyla korunan mülkiyet bilgileri içermektedir. Bu belgenin hiçbir bölümü Hewlett-Packard Company'nin önceden yazılı onayı olmadıkça fotokopiyle çoğaltılamaz, kopyalanamaz veya başka dillere çevrilemez.

Birinci Baskı (Haziran 2011)

Belge Parça Numarası: 649153-141

#### **Bu Kılavuz Hakkında**

Bu kılavuzda monitörün kurulumu, sürücülerin yüklenmesi, sorun giderme ve teknik özellikler ile ilgili bilgi verilmektedir.

- **UYARI!** Bu tarzda yazılmış metinler, yönergelere uymamanın bedensel zarar veya ölümle sonuçlanabileceğini belirtir.
- **DİKKAT:** Bu tarzda yazılmış metinler, yönergelere uymadığınız takdirde donanımın zarar görebileceğini veya bilgi kaybıyla karşılaşabileceğinizi belirtir.
- **NOT:** Bu tarzda yazılmış metinler, önemli ek bilgiler sağlar.

# *içindekiler*

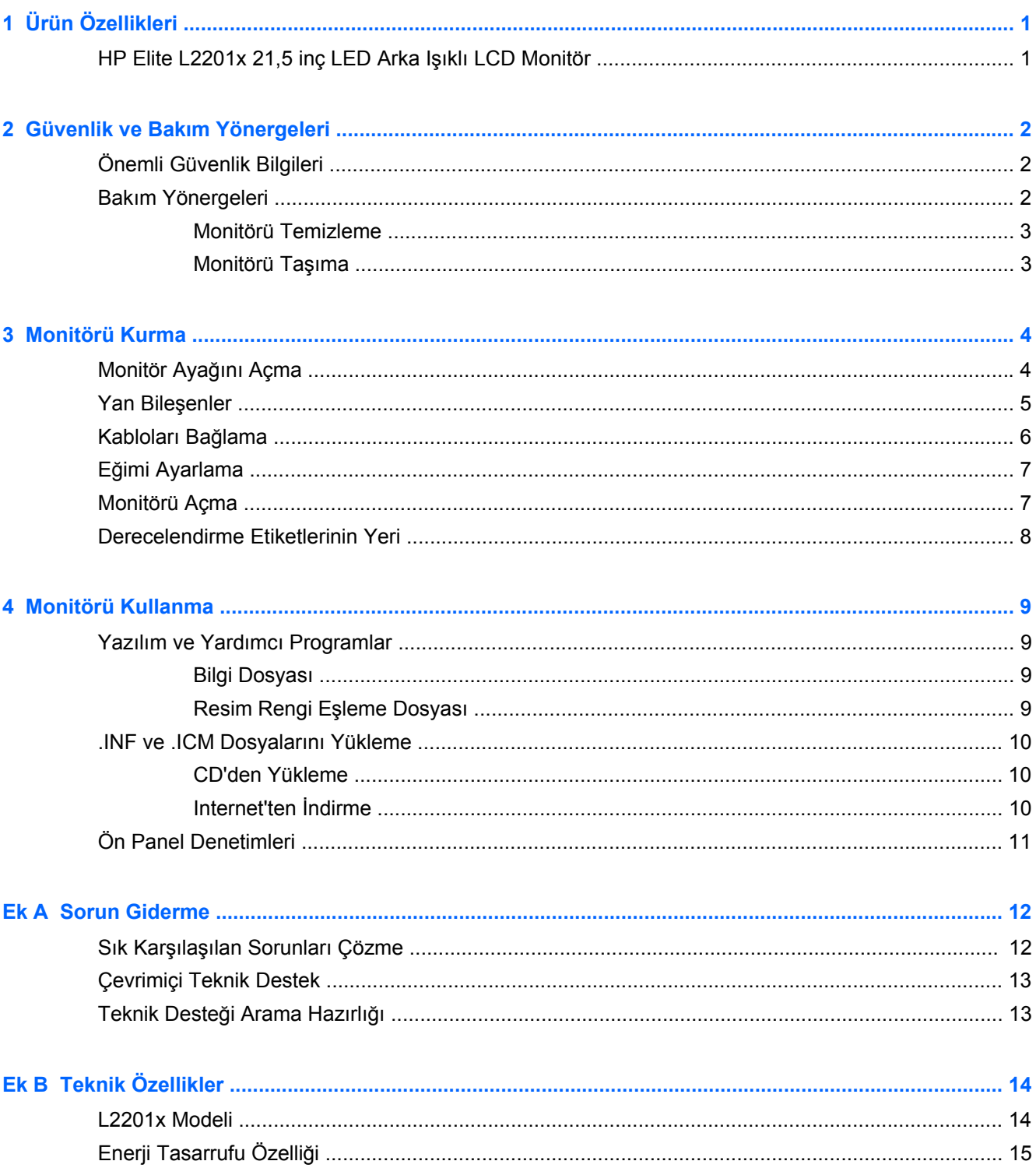

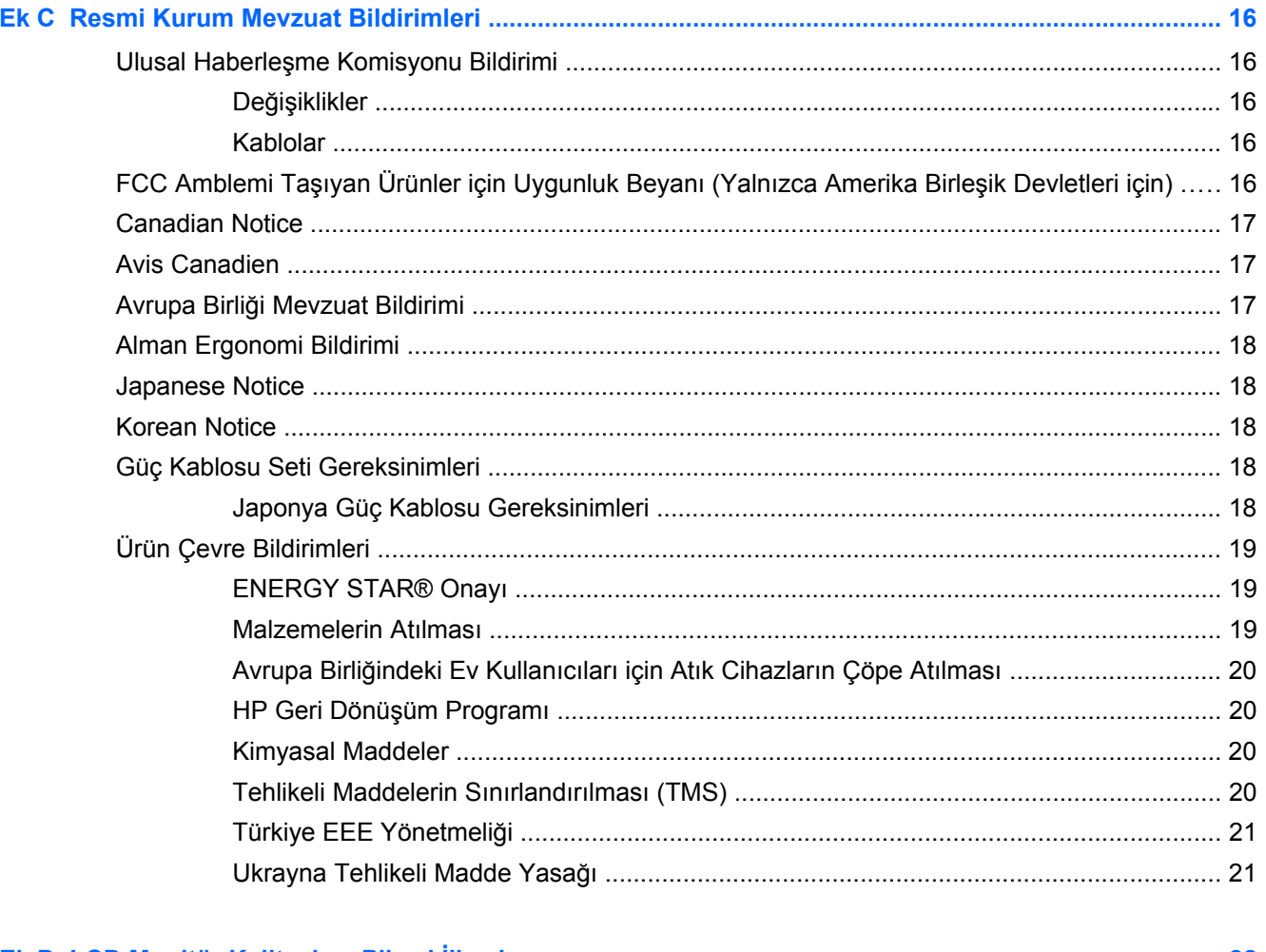

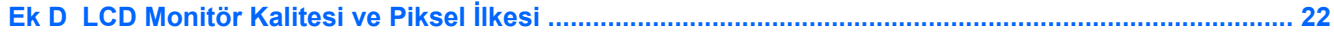

## <span id="page-6-0"></span>**1 Ürün Özellikleri**

## **HP Elite L2201x 21,5 inç LED Arka Işıklı LCD Monitör**

**Şekil 1-1** HP Elite L2201x 21,5 inç LED Arka Işıklı LCD Monitör

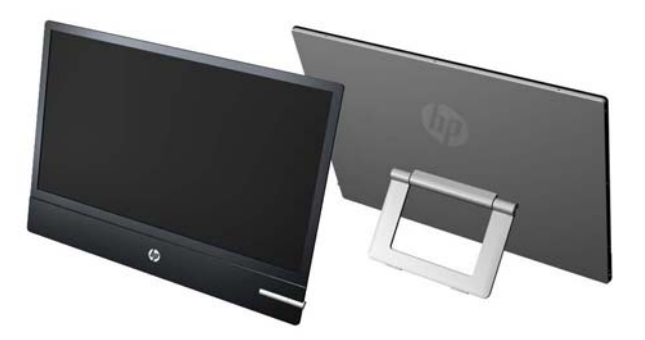

LCD (sıvı kristal ekran) monitörlerde etkin matris, ince film transistör (TFT) panel bulunur. Monitör modelleri ve özellikleri şunlardır:

- L2201x modeli, 1920 x 1080 çözünürlüğe sahip, 54,6 cm (21,5 inç) çapraz görüntülenebilir alanlı ekran
- Geleneksel CCFL arka ışıklardan daha iyi netlik sağlayan ve daha az enerji tüketen LED arka ışıklı yansıtmasız panel
- Oturma, ayakta durma veya iki yana hareket etme konumlarında ekranın görülebilmesini sağlayan, geniş görüntüleme açısı
- Eğebilme özelliği
- DisplayPort üzerinden dijital görüntüyü desteklemek için video sinyal girişi (DisplayPort kablosu verilir)
- Sistem tarafından destekleniyorsa tak ve kullan özelliği
- DisplayPort girişinde HDCP kopya koruması
- Monitör sürücülerini ve ürün belgelerini içeren yazılım ve belge CD'si
- Düşük güç tüketimi gereksinimlerini karşılayan enerji tasarrufu özelliği
- Energy Star® onaylı
- Aşağıdaki mevzuat özellikleriyle uyumludur: Avrupa Birliği CE Direktifleri

## <span id="page-7-0"></span>**2 Güvenlik ve Bakım Yönergeleri**

## **Önemli Güvenlik Bilgileri**

Monitörle birlikte bir güç kablosu verilir. Başka bir kablo kullanılacaksa, yalnızca bu monitöre uygun bir güç kaynağı ve bağlantısı kullanın. Monitörünüzle birlikte kullanılacak doğru güç kablosu takımı hakkında bilgi için, bkz. [Güç Kablosu Seti Gereksinimleri sayfa 18](#page-23-0).

**UYARI!** Elektrik çarpması veya donanımın hasar görmesi riskini azaltmak için:

• Güç kablosunun topraklama özelliğini devre dışı bırakmayın. Topraklama fişi, önemli bir güvenlik özelliğidir.

- Güç kablosunu her zaman kolayca erişilebilen bir topraklı prize takın.
- Ürünün enerjisini güç kablosunu elektrik prizinden çıkararak kesin.

Kendi güvenliğiniz için, güç kabloları üzerine hiçbir şey koymayın. Kabloları, kimsenin yanlışlıkla üzerine basmayacağı ya da takılmayacağı şekilde düzenleyin. Kablodan tutarak çekmeyin. Kabloyu elektrik prizinden çıkarırken fişinden tutun.

Ciddi yaralanma riskini azaltmak için *Güvenlik ve Rahat Kullanım Kılavuzu*'nu okuyun. Bu kılavuzda, bilgisayar kullanıcılarına yönelik doğru iş istasyonu, kurulum, duruş, sağlık ve iş alışkanlıkları açıklanmakta, elektrik ve mekanikle ilgili önemli güvenlik bilgileri verilmektedir. Bu kılavuz Web'de <http://www.hp.com/ergo> adresinde ve/veya monitörle birlikte verildiyse belge CD'sinde bulunur.

**DİKKAT:** Bilgisayarla birlikte monitörün de korunması için, bilgisayarın ve tüm çevre birimi aygıtlarının (monitör, yazıcı, tarayıcı gibi) güç kablolarını, anahtarlı uzatma kablosu veya Kesintisiz Güç Kaynağı (UPS) gibi bir akım koruma aygıtına takın. Bazı anahtarlı uzatma kabloları akım koruması sağlamaz; anahtarlı uzatma kablolarının bu özelliğe sahip olduğuna ilişkin etiketi bulunmalıdır. Akım korumasının kusurlu olması durumunda donanımı değiştirebilmeniz için, üreticisi Hasarlı Ürünü Değiştirme İlkesi'ne sahip bir anahtarlı uzatma kablosu kullanın.

HP LCD monitörünüzü düzgün şekilde desteklemek üzere tasarlanmış uygun ve doğru boyutta mobilya kullanın.

**UYARI!** Komodinlerin, kitaplıkların, rafların, sehpaların, hoparlörlerin, sandıkların veya tekerlekli sehpaların üstüne uygunsuz şekilde yerleştirilen LCD monitörler düşüp yaralanmalara neden olabilir.

LCD monitöre bağlanan tüm kabloların çekilemeyecek, tutunulmayacak veya takılınmayacak şekilde dikkatle yerleştirilmelisi gereklidir.

### **Bakım Yönergeleri**

Performansı artırmak ve monitörün ömrünü uzatmak için:

- Monitörün kasasını açmayın veya bu ürünün bakımını kendiniz yapmaya çalışmayın. Yalnızca kullanım yönergelerinde belirtilen özelliklerin ayarlarını yapın. Monitör düzgün çalışmıyorsa, yere düştüyse veya hasar gördüyse, HP yetkili satıcısına, bayisine veya yetkili servisine başvurun.
- Güç kaynağındaki etikette belirtildiği şekilde, yalnızca bu monitöre uygun bir güç kaynağı ve bağlantı kullanın.
- <span id="page-8-0"></span>Prize takılı ürünlerin toplam amper değerinin, elektrik prizinin akım değerini aşmamasına ve kabloya takılı ürünlerin toplam amper değerinin de kablo değerini aşmamasına dikkat edin. Her aygıtın amper değerini (AMP veya A) belirlemek için güç etiketine bakın.
- Monitörü, kolayca ulaşabileceğiniz bir prizin yakınına kurun. Monitörün bağlantısını kesmek için fişinden sıkıca tutup prizden çekin. Monitör bağlantısını kesmek istediğinizde, asla monitör kablosundan çekmeyin.
- Kullanmadığınız zaman monitörü kapatın. Bir ekran koruyucu programı kullanarak ve kullanılmadığında monitörü kapatarak, monitörünüzün ömrünü önemli ölçüde artırabilirsiniz.

**NOT:** "Görüntü izi" bulunan monitörler HP garantisi kapsamında değildir.

- Kasadaki yuvalar ve açık kısımlar havalandırma amaçlıdır. Bu açık kısımlar bloke edilmemeli veya kapatılmamalıdır. Kasa yuvalarına veya diğer açık kısımlara hiçbir şekilde yabancı nesneler sokmayın.
- Monitörü düşürmeyin veya sabit olmayan bir yüzeye koymayın.
- Güç kablosunun üzerine herhangi bir şey yerleştirmeyin. Kablonun üzerine basmayın.
- Monitörü aşırı ışık, sıcak veya nemden uzak, havalandırması iyi olan bir yerde tutun.

#### **Monitörü Temizleme**

- **1.** Monitörü kapatın ve ünitenin güç kablosunu çıkartın.
- **2.** Ekranı ve kasasını yumuşak ve temiz bir antistatik bezle ovalayarak monitörün tozunu silin.
- **3.** Temizlemenin daha zor olduğu durumlarda 50/50 su ve izopropil alkol karışımı kullanın.
- **DİKKAT:** Temizleyiciyi bir beze püskürtün ve nemli bezi kullanarak ekran yüzeyini hafifçe silin. Temizleyiciyi asla doğrudan ekran yüzeyine püskürtmeyin. Çerçeveden içeri kaçabilir ve elektronik kısımlara zarar verebilir.

**DİKKAT:** Monitör ekranının veya kasasının temizliğinde benzen, tiner veya diğer uçucu maddeler gibi petrol bazlı maddeler içeren temizleyiciler kullanmayın. Bu kimyasallar monitöre zarar verebilir.

#### **Monitörü Taşıma**

Orijinal ambalaj kutusunu bir depoda saklayın. Monitörü daha sonra taşımanız veya bir yere göndermeniz gerektiğinde bu kutuyu kullanın.

## <span id="page-9-0"></span>**3 Monitörü Kurma**

Monitörü kurmak için monitörün, bilgisayar sisteminin ve diğer bağlı aygıtların kapalı olduğundan emin olun, sonra aşağıdaki yönergeleri izleyin.

## **Monitör Ayağını Açma**

- **1.** Monitörü kutusundan kaldırın ve ön tarafı aşağı bakacak şekilde düz bir yüzeye yerleştirin.
- **2.** Ayağı kavrayın ve tamamen açılana kadar yukarı doğru çekin.
- A DİKKAT: LCD panelin yüzeyine dokunmayın. Panele basınç yapılması renk düzenini bozabilir veya sıvı kristallerde yön kaybına neden olabilir. Böyle bir durumda, ekran normal durumuna geri döndürülemez.

**Şekil 3-1** Monitör Ayağını Açma

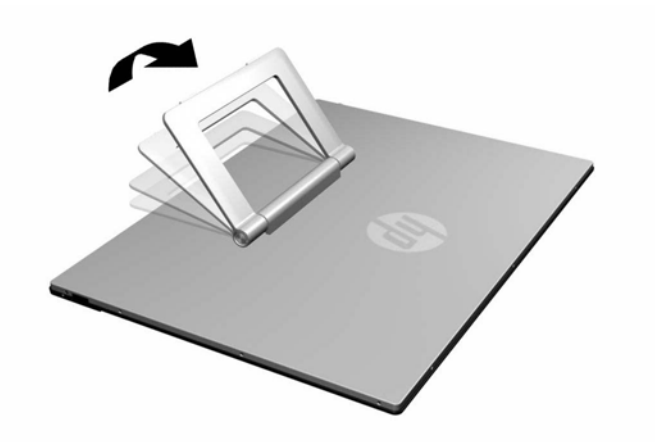

**3.** Monitörü, ayakları yüzeye temas edecek şekilde düz bir yüzey üzerinde dik konumda tutun. Monitörün sabit olmasını sağlamak için monitörün üst orta kısmına kuvvetlice bastırın.

## <span id="page-10-0"></span>**Yan Bileşenler**

**Şekil 3-2** Yan Bileşenler

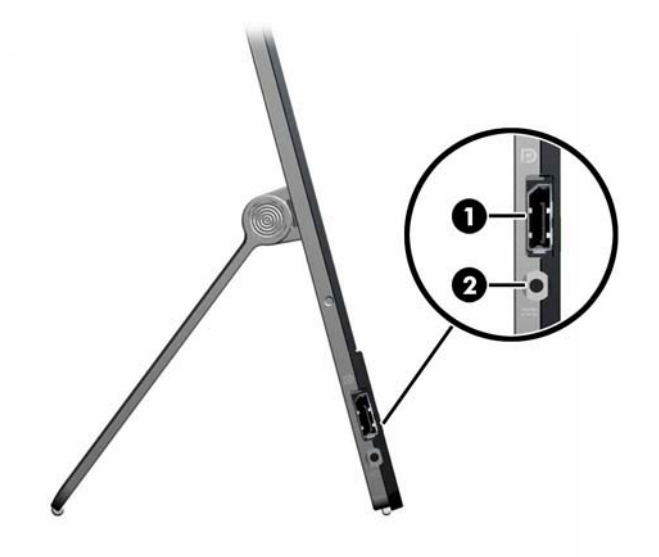

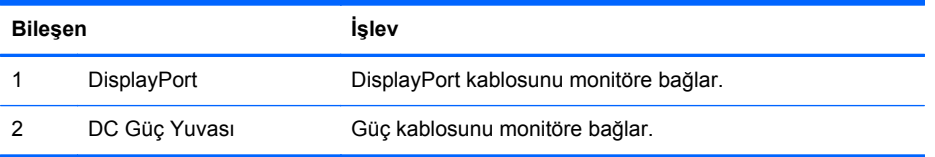

## <span id="page-11-0"></span>**Kabloları Bağlama**

- **1.** Monitörü bilgisayarınızın yakınında uygun ve iyi havalandırılan bir konuma yerleştirin.
- **2.** DisplayPort sinyal kablosunun bir ucunu monitörün yan tarafındaki DisplayPort konektörüne, diğer ucunu da bilgisayardaki DisplayPort konektörüne bağlayın.

**Şekil 3-3** DisplayPort Kablosunu Bağlama

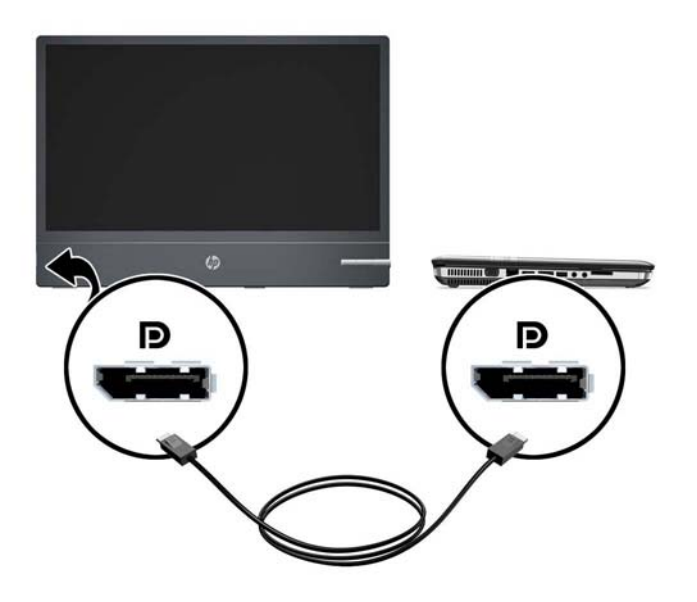

**3.** Güç kaynağı adaptörüne bağlı güç kablosunu, monitörün yan tarafındaki güç konektörüne (1), diğer güç kablosunu da güç kaynağı adaptörü (2) ile elektrik prizi (3) arasına takın.

**Şekil 3-4** Güç Kablosunu Bağlama

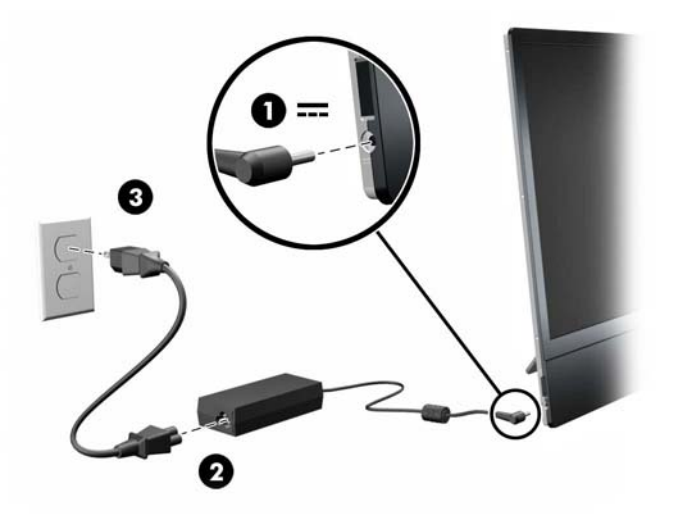

<span id="page-12-0"></span>**UYARI!** Elektrik çarpması veya donanımın hasar görmesi riskini azaltmak için:

Güç kablosunun topraklama fişini devre dışı bırakmayın. Topraklama fişi önemli bir güvenlik özelliğidir.

Güç kablosunu her zaman erişebileceğiniz topraklanmış bir elektrik prizine takın.

Donanımın enerjisini güç kablosunu elektrik prizinden çıkararak kesin.

Kendi güvenliğiniz için, güç kabloları üzerine hiçbir şey koymayın. Kabloları, kimsenin yanlışlıkla üzerine basmayacağı ya da takılmayacağı şekilde düzenleyin. Kablodan tutarak çekmeyin. Kabloyu elektrik prizinden çıkarırken fişinden tutun.

### **Eğimi Ayarlama**

Monitörü rahat bir göz seviyesine ayarlamak için monitör panelini yukarı doğru eğin.

**Şekil 3-5** Monitör Eğimini Ayarlama

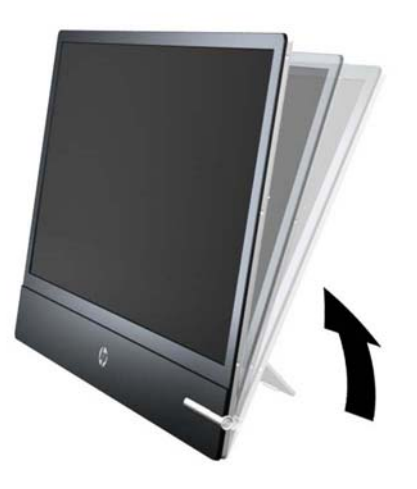

## **Monitörü Açma**

- **1.** Bilgisayarı açmak için güç düğmesine basın.
- **2.** Monitörü açmak için önündeki güç düğmesine basın.

**DİKKAT:** Aynı durağan görüntünün uzun bir süre ekranda görüntülendiği monitörlerde görüntü izi hasarı oluşabilir.\* Monitör ekranında görüntü izi hasarı oluşmasını önlemek için her zaman ekran koruyucu uygulamasını etkinleştirmeli veya uzun süre kullanılmadığında monitörü kapatmalısınız. Görüntünün takılı kalması, tüm LCD ekranlarda oluşabilen bir durumdur. "Görüntü izi" bulunan monitörler HP garantisi kapsamında değildir.

\* Uzun bir süre, birbirini izleyen 12 saat kullanım dışı kalma durumudur.

Monitöre güç geldiğinde, monitörün ön kısmındaki güç LED'i beyaza döner.

## <span id="page-13-0"></span>**Derecelendirme Etiketlerinin Yeri**

Monitörün üzerindeki değer etiketleri, yedek parça numarasını, ürün numarasını ve seri numarasını içerir. Monitör modeliyle ilgili olarak HP'ye ulaşmanız gerektiğinde sizden bu numaraları belirtmeniz istenebilir. Derecelendirme etiketleri, monitörün ekran kısmının arka panelinde yer alır.

**Şekil 3-6** Derecelendirme Etiketlerinin Yeri

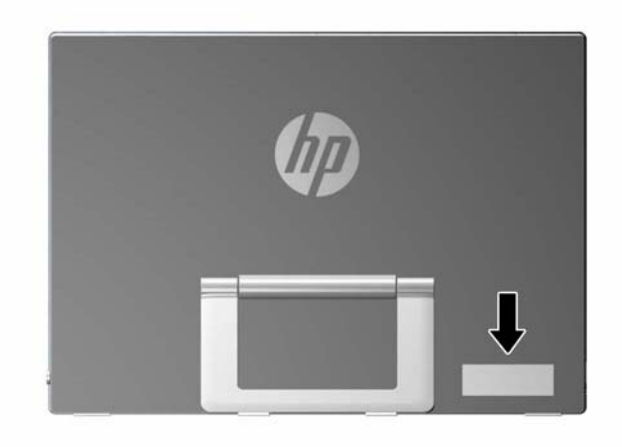

## <span id="page-14-0"></span>**4 Monitörü Kullanma**

## **Yazılım ve Yardımcı Programlar**

Monitörle birlikte gelen CD'de bilgisayara yükleyebileceğiniz dosyalar bulunur:

- bir .INF (Bilgi) dosyası
- bir .ICM (Resim Rengi Eşleştirme) dosyası
- monitör modeli için ek yazılım

**NOT:** Monitörle birlikte bir CD verilmediyse, .INF ve .ICM dosyaları, HP monitör desteği Web sitesinden indirilebilir. Bu bölümde, bkz. Internet'ten İ[ndirme sayfa 10](#page-15-0).

#### **Bilgi Dosyası**

.INF dosyası, monitörün bilgisayarın grafik bağdaştırıcısıyla uyumlu olmasını sağlamak için, Microsoft Windows işletim sistemleri tarafından kullanılan monitör kaynaklarını tanımlar.

Bu monitör Microsoft Windows Tak ve Kullan özelliğiyle uyumludur ve .INF dosyası yüklenmeden monitör doğru şekilde çalışacaktır. Monitörün Tak ve Kullan uyumluluğu için bilgisayarın grafik kartının VESA DDC2 uyumlu olması ve monitörün grafik kartına doğrudan bağlanması gerekir. Tak ve Kullan özelliği, ayrı BNC türü konektörler veya dağıtım tamponları/kutuları aracılığıyla çalışmaz.

#### **Resim Rengi Eşleme Dosyası**

.ICM dosyaları, monitör ekranından yazıcıya veya tarayıcıdan monitör ekranına tutarlı renk eşlemesi sağlamak için grafik programlarıyla birlikte kullanılan veri dosyalarıdır. Bu dosya, bu özelliği destekleyen grafik programlarından etkinleştirilir.

**NOT:** ICM renk profili, Uluslararası Renk Konsorsiyumu (ICC) Profil Biçimi belirtimine uygun olarak yazılmıştır.

## <span id="page-15-0"></span>**.INF ve .ICM Dosyalarını Yükleme**

Güncelleştirme işlemi yapmanız gerektiğini belirledikten sonra, .INF ve .ICM dosyalarını CD'den veya Web'den yükleyebilirsiniz.

#### **CD'den Yükleme**

.INF ve .ICM dosyalarını CD'den bilgisayara yüklemek için:

- **1.** CD'yi bilgisayarın CD-ROM sürücüsüne yerleştirin. CD menüsü görüntülenir.
- **2. Monitor Driver Software Readme** (Monitör Sürücüsü Yazılımı Benioku) dosyasını görüntüleyin.
- **3. Install Monitor Driver Software** (Monitör Sürücüsü Yazılımını Yükle) öğesini seçin.
- **4.** Ekranda görüntülenen yönergeleri izleyin.
- **5.** Windows Görüntü denetim masasında bulunan çözünürlük ve yenileme hızlarının doğru olup olmadığını kontrol edin.

**MOT:** Yükleme hatası olması durumunda, dijital olarak imzalanmış monitör .INF ve .ICM dosyalarını manuel olarak CD'den yüklemeniz gerekebilir. CD'deki Monitor Driver Software Readme (Monitör Sürücüsü Yazılımı Benioku) dosyasına bakın.

#### **Internet'ten İndirme**

.INF ve .ICM dosyalarının en son sürümlerini HP monitörleri destek Web sitesinden yüklemek için:

- **1.** <http://www.hp.com/support> adresine başvurun ve ülke ile bölgeyi seçin.
- **2.** Monitör için verilen bağlantıları izleyerek ilgili destek ve yükleme sayfasına gidin.
- **3.** Sistemin gereken koşullara uyduğundan emin olun.
- **4.** Yönergeleri uygulayarak yazılımı yükleyin.

## <span id="page-16-0"></span>**Ön Panel Denetimleri**

**Şekil 4-1** Monitör Ön Panel Denetimleri

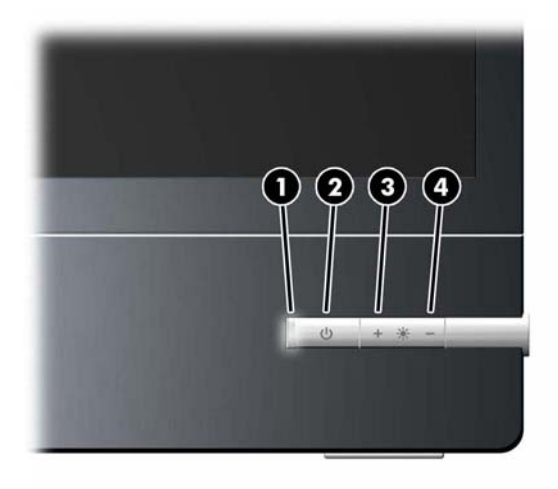

#### **Tablo 4-1 Monitör Ön Panel Denetimleri**

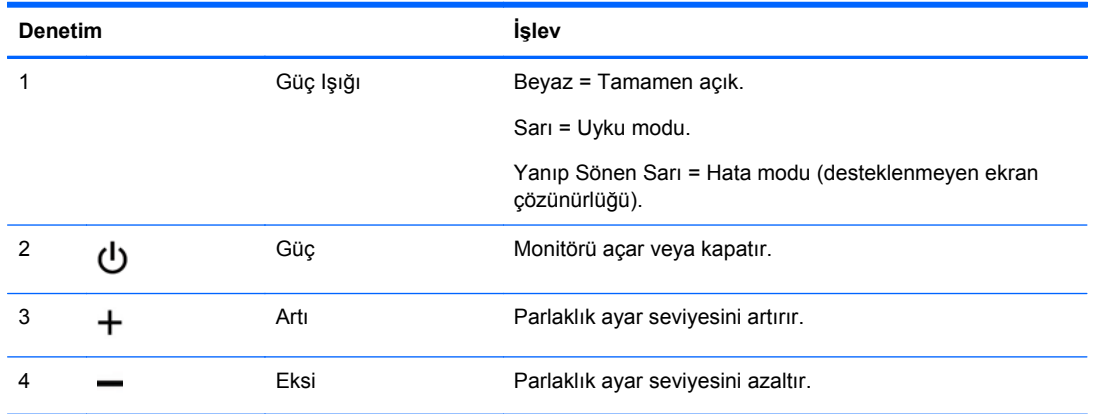

**NOT:** Monitör Ekran Menüsü'nü desteklemez.

## <span id="page-17-0"></span>**A Sorun Giderme**

## **Sık Karşılaşılan Sorunları Çözme**

Aşağıdaki tabloda olası sorunlar, her sorunun olası nedeni ve önerilen çözümler verilmektedir.

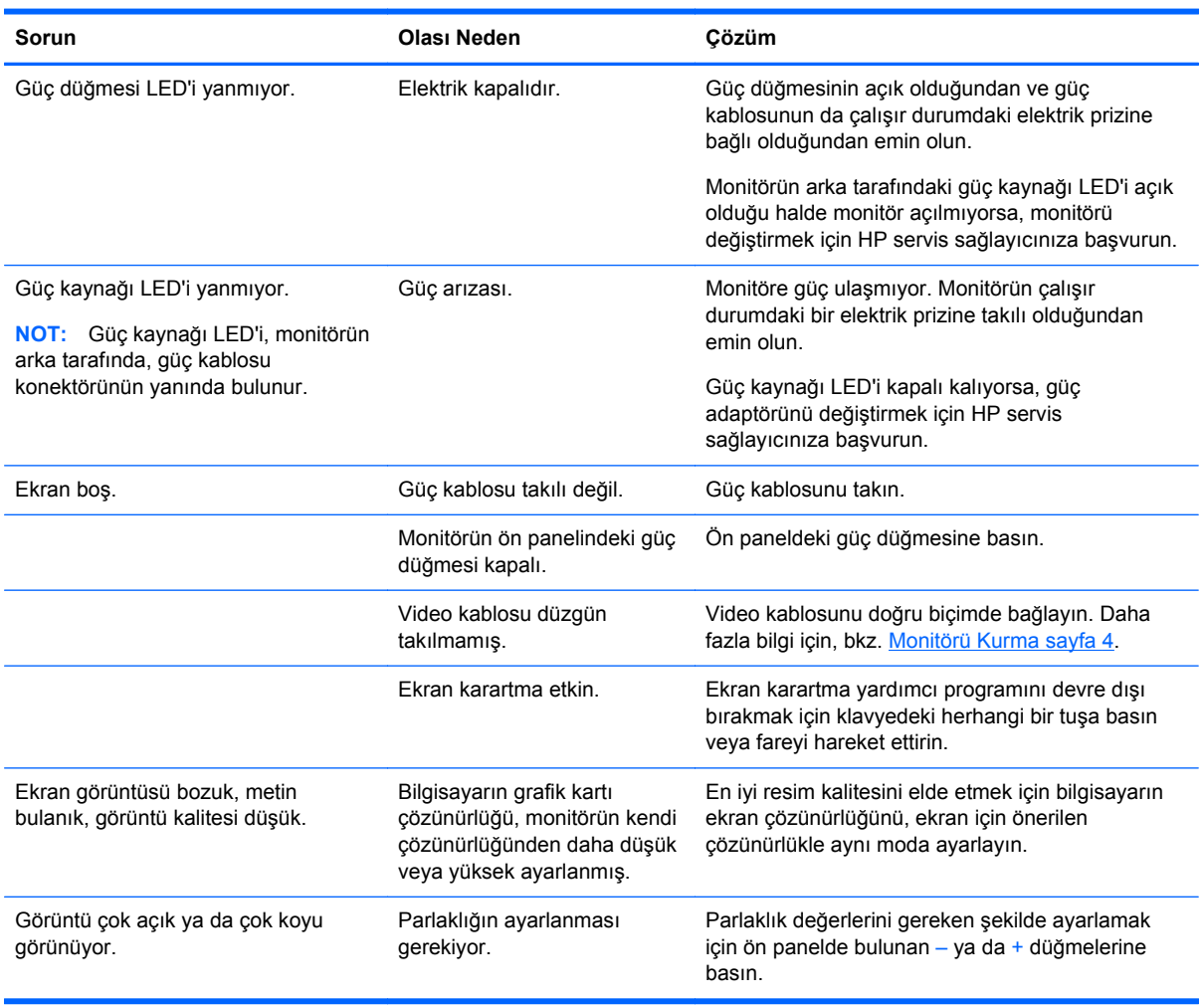

## <span id="page-18-0"></span>**Çevrimiçi Teknik Destek**

Teknik destek bilgilerine, kullanıcı tarafından uygulanabilen çözüm araçlarına, çevrimiçi yardıma, BT uzmanlarının bir araya geldiği iletişim ortamlarına, birden çok satıcı içeren kapsamlı bir bilgi tabanına ve izleme/tanılama araçlarına çevrimiçi olarak erişmek için <http://www.hp.com/support> adresini ziyaret edin.

## **Teknik Desteği Arama Hazırlığı**

Bu bölümdeki sorun giderme ipuçlarını kullanarak sorunu çözemiyorsanız, teknik desteği aramanız gerekebilir. Aradığınızda aşağıdaki bilgileri hazır bulundurun:

- Monitörün model numarası
- Monitörün seri numarası
- Faturadaki satın alma tarihi
- **•** Sorunun oluştuğu koşullar
- Alınan hata iletileri
- Donanım yapılandırması
- Kullanmakta olduğunuz donanım ve yazılımın adı ile sürümü

## <span id="page-19-0"></span>**B Teknik Özellikler**

**NOT:** Bütün özellikler HP'nin bileşen üreticileri tarafından sağlanan genel özellikleri göstermektedir; gerçek performans daha yüksek veya düşük olabilir.

## **L2201x Modeli**

#### **Tablo B-1 L2201x Özellikleri**

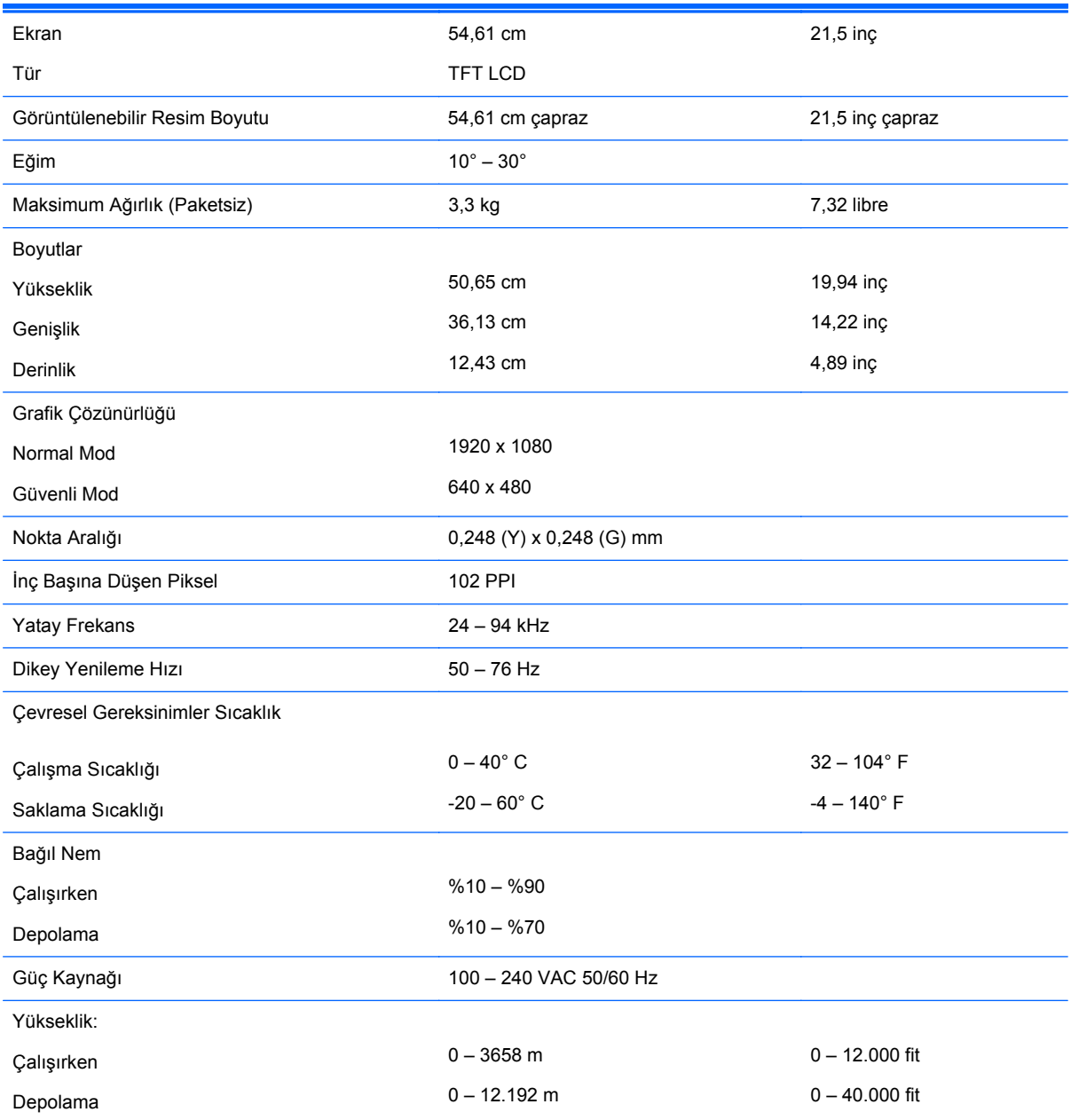

#### <span id="page-20-0"></span>**Tablo B-1 L2201x Özellikleri (devam)**

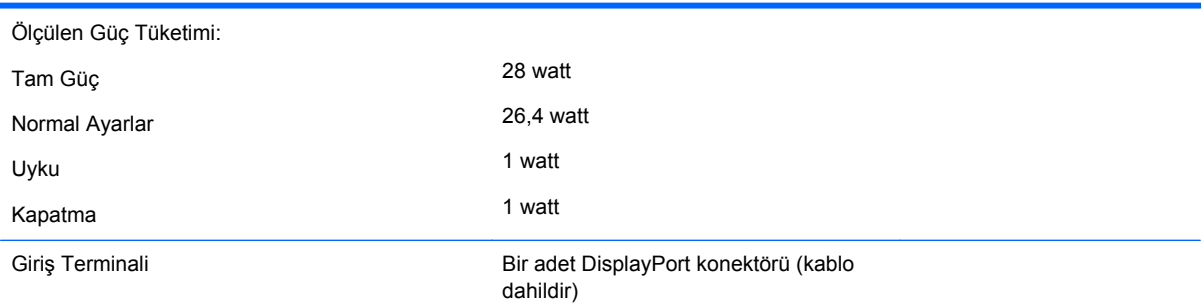

## **Enerji Tasarrufu Özelliği**

Monitörler düşük güç durumunu da destekler. Monitör yatay ve/veya dikey eşitleme sinyalinin olmadığını algılarsa, düşük güç durumuna geçilir. Bu sinyallerin gelmediği algılandığında, monitör ekranı kararır, arka ışık söner ve güç ışığı koyu sarı renge dönüşür. Monitör normal çalışma moduna geçmeden önce kısa bir ısınma süresi vardır.

Enerji tasarrufu özelliğini (bazen güç yönetimi özellikleri de denir) ayarlama yönergeleri için bilgisayarın el kitabına bakın.

**NOT:** Yukarıda anlatılan güç tasarrufu özelliği, yalnızca enerji tasarrufu özelliklerine sahip bilgisayarlara bağlı olduğunda çalışır.

Monitörün Enerji Tasarrufu yardımcı programındaki ayarları seçerek, monitörü önceden belirlenen bir zamanda düşük güç durumuna girecek şekilde programlayabilirsiniz. Monitörün Enerji Tasarrufu yardımcı programı ekranın düşük güç durumuna girmesine neden olursa, güç ışığı koyu sarı renkte yanıp söner.

## <span id="page-21-0"></span>**C Resmi Kurum Mevzuat Bildirimleri**

## **Ulusal Haberleşme Komisyonu Bildirimi**

Bu donanım test edilmiş ve FCC Kuralları Bölüm 15 uyarınca, B Sınıfı dijital aygıt sınırlamalarına uygun olduğu sonucuna varılmıştır. Sınırlar, yüklemedeki zararlı girişime karşı uygun koruma sağlamak amacıyla tasarlanmıştır. Bu donanım, radyo frekansı enerjisi üretir, kullanır ve yayabilir; bu yönergelere uygun şekilde kurulmaz ve kullanılmazsa, radyo haberleşmesine zarar veren parazitlere neden olabilir. Ancak, belli bir kurulumda parazit oluşmayacağı garantisi yoktur. Bu donanım radyo ve televizyon alıcısında etkileşime neden oluyorsa (bunu donanımı kapatıp açarak anlayabilirsiniz), kullanıcı aşağıdaki önlemlerden birini veya birkaçını deneyerek sorunu düzeltmeye çalışmalıdır:

- Alıcı anteninin yönünü veya yerini değiştirin.
- Alıcı ile donanım arasındaki mesafeyi artırın.
- Donanımı, alıcınızın bağlı olduğu elektrik devresinde değil, başka bir devrede bulunan prize takın.
- Yardım için satıcınıza veya deneyimli bir radyo veya televizyon teknisyenine danışın.

#### **Değişiklikler**

FCC, bu aygıt üzerinde kullanıcı tarafından yapılacak ve Hewlett-Packard Company tarafından açıkça onaylanmamış herhangi bir değişikliğin kullanıcının donanımı çalıştırma yetkisini ortadan kaldırabileceğinin kullanıcıya bildirilmesini zorunlu kılar.

#### **Kablolar**

Bu aygıta yapılacak bağlantılar, FCC Yönetmelik ve Mevzuatları'na uygunluk sağlamak amacıyla metalik RFI/EMI konektör başlığı olan korumalı kablo ile yapılmalıdır.

### **FCC Amblemi Taşıyan Ürünler için Uygunluk Beyanı (Yalnızca Amerika Birleşik Devletleri için)**

Bu aygıt, FCC Yönetmelikleri'nin 15. Bölümü'ne uygundur. Kullanım şu iki koşula tabidir:

- **1.** Bu aygıt zararlı girişime neden olmamalıdır.
- **2.** Bu aygıt, istenmeyen şekilde çalışmasına neden olsa bile alınan her türlü girişimi kabul etmelidir.

Ürününüzle ilgili bilgi almak için başvuru adresi:

Hewlett Packard Company

P. O. Box 692000, Mail Stop 530113

Houston, Texas 77269-2000

1-800-HP-INVENT (1-800 474-6836) numaralı telefonu arayabilirsiniz.

FCC bildirimi hakkındaki sorular için başvuru adresi:

Hewlett Packard Company

<span id="page-22-0"></span>P. O. Box 692000, Mail Stop 510101

Houston, Texas 77269-2000

(281) 514-3333 numaralı telefonu da arayabilirsiniz.

Bu ürünü tanımlamak için, ürünün üzerinde bulunan Parça, Seri veya Model numarasını kullanın.

### **Canadian Notice**

This Class B digital apparatus meets all requirements of the Canadian Interference-Causing Equipment Regulations.

### **Avis Canadien**

Cet appareil numérique de la classe B respecte toutes les exigences du Règlement sur le matériel brouilleur du Canada.

## **Avrupa Birliği Mevzuat Bildirimi**

Ürünler aşağıdaki AB Yönergelerine uyumlu CE işareti taşır:

- Düşük Voltaj Yönergesi 2006/95/EC
- EMC Yönergesi 2004/108/EC
- Yürürlükte olduğu yerlerde Ecodesign Yönergesi 2009/125/EC

Bu ürünün CE Uyumluluğu, yalnızca HP tarafından sağlanmış, CE işaretli doğru AC adaptörü ile kullanıldığında geçerlidir.

Bu yönergelere uyum, HP tarafından bu ürün veya ürün ailesi için yayınlanan ve ürün belgelerinizde veya aşağıdaki web sitesinde bulunabilecek (yalnızca İngilizce) AB Uygunluk Beyanı'nda listelenmiş yürürlükteki uyumlulaştırılmış Avrupa standartlarına (Avrupa normları) uygunluk anlamına gelir: <http://www.hp.eu/certificates> (arama alanına ürün numarasını yazın).

Uyum, ürün üzerinde yer alan aşağıdaki uygunluk işaretlerinden biri ile belirtilir:

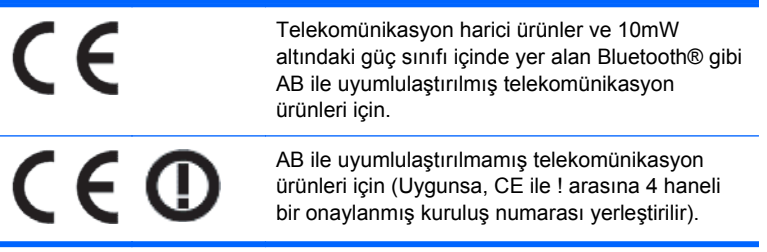

Lütfen, ürün üzerinde sağlanan yasal düzenleme etiketine başvurun.

Yasal düzenleme konularında başvuru noktası şurasıdır: Hewlett-Packard GmbH, Dept./MS: HQ-TRE, Herrenberger Strasse 140, 71034 Boeblingen, ALMANYA.

## <span id="page-23-0"></span>**Alman Ergonomi Bildirimi**

"GS" onay işaretini taşıyan HP ürünleri, bu işareti taşıyan HP markalı bilgisayarlar, klavyeler ve monitörlerin oluşturduğu sistemin bir parçası olarak ilgili ergonomik koşulları karşılar. Bu ürünle birlikte verilen yükleme kılavuzları yapılandırma bilgilerini de kapsar.

### **Japanese Notice**

この装置は、クラスB情報技術装置です。この装置は、家庭環 境で使用することを目的としていますが、この装置がラジオや テレビジョン受信機に近接して使用されると、受信障害を引き 起こすことがあります。取扱説明書に従って正しい取り扱いを して下さい。

VCCI-B

### **Korean Notice**

이 기기는 가정용(B급)으로 전자파적합등록을 한 기기로서 주 B급 기기 로 가정에서 사용하는 것을 목적으로 하며, 모든 지역에서 사 (가정용 방송통신기기) 용할 수 있습니다.

### **Güç Kablosu Seti Gereksinimleri**

Monitörün güç kaynağı Otomatik Hat Değiştirme (ALS) özelliğine sahiptir. Bu özellik, monitörünüzün 100-120V veya 200-240V arasındaki voltajlarda çalışabilmesini sağlar.

Bu monitörle verilen güç kablosu takımı (esnek kablo veya duvar fişi), donanımı satın aldığınız ülkedeki kullanım koşullarını karşılar.

Başka bir ülke için güç kablosu almanız gerekirse, söz konusu ülkede kullanım için onaylanmış bir güç kablosu satın almanız gerekir.

Güç kablosu, ürünün elektrik değerleri etiketindeki voltaj ve akım değerlerine ve ürüne uygun olmalıdır. Kablonun voltaj ve akım değerleri, ürünün üzerinde yazılı olan voltaj ve akım değerlerinden yüksek olmalıdır. Ayrıca, kablonun çapı en az 0,75 mm²; veya 18AWG, kablo boyu ise 1,8 m (6 ft.) ile 3,6 m (12 ft.) arasında olmalıdır. Kullanacağınız kablo türüyle ilgili sorularınız için, yetkili HP servisine başvurun.

Güç kablosu, üzerine basılmayacak ve sıkışmayacak şekilde yerleştirilmelidir. Fişe, elektrik prizine ve kablonun üründen çıktığı yere özellikle dikkat edilmelidir.

#### **Japonya Güç Kablosu Gereksinimleri**

Japonya'da bu ürünü yalnızca ürünle birlikte verilen güç kablosuyla kullanın.

**DİKKAT:** Bu ürünle birlikte verilen güç kablosunu başka ürünlerle kullanmayın.

## <span id="page-24-0"></span>**Ürün Çevre Bildirimleri**

#### **ENERGY STAR® Onayı**

Bir ENERGY STAR® Ortağı olarak Hewlett-Packard Company, ENERGY STAR® logosunu taşıyan ürünlerin enerji verimliliğiyle ilgili ENERGY STAR® yönergelerine göre ENERGY STAR® için uygun olmasını sağlamak üzere EPA'nın geliştirilmiş ürün yeterlik ve belgelendirme süreçlerini tamamlamıştır.

Aşağıdaki ENERGY STAR® sertifikası işareti, ENERGY STAR® onaylı tüm ekranlarda bulunur:

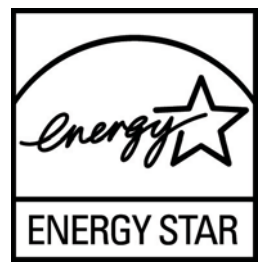

Ekranlar ve bilgisayarlar için ENERGY STAR® programı şartnameleri, EPA tarafından enerji verimliliğini artırmak ve evlerde, işyerlerinde ve fabrikalarda enerjiyi daha verimli kullanan donanımlar sayesinde hava kirliliğini azaltmak üzere geliştirilmiştir. Ürünlerin bu hedefe ulaşabilmesinin bir yolu da, ürün kullanımda değilken güç tüketimini azaltmak için Microsoft Windows güç yönetimi özelliğini kullanmaktır.

Güç yönetimi özelliği, kullanıcı bir süre işlem yapmadığında bilgisayarın düşük güç veya "uyku" modunu başlatmasını sağlar. ENERGY STAR® onaylı harici bir ekranla birlikte kullanıldığında, bu özellik ekran için benzer güç yönetimi özelliklerini de destekler. Enerji tasarrufu sağlayan bu özelliklerden yararlanmak için kullanıcılar ENERGY STAR onaylı bilgisayarlar ve ekranlardaki varsayılan güç yönetimi ayarlarını kullanmalıdır. ENERGY STAR® onaylı bilgisayarlardaki varsayılan güç yönetimi ayarları, sistem AC gücüyle çalışırken aşağıdaki gibi hareket etmek üzere önceden ayarlanmıştır:

- Kullanıcı 15 dakika boyunca işlem yapmadığında harici ekranı kapatma
- Kullanıcı 30 dakika boyunca işlem yapmadığında bilgisayarda düşük güçte uyku modunu başlatma

Kullanıcı bilgisayarı kullanmaya devam ettiğinde, ENERGY STAR® onaylı bilgisayarlar düşük güçte uyku modundan çıkar ve ENERGY STAR® onaylı ekranlar çalışmaya devam eder. Örnek olarak, kullanıcının güç/uyku düğmesine basması, bir aygıttan giriş sinyali alma, Wake On LAN (WOL) özelliği etkinken bir ağ bağlantısından giriş sinyali alma, vb. verilebilir.

ENERGY STAR® programı, çevreye faydaları ve güç yönetimi özelliğinin sağladığı potansiyel enerji tasarrufu ve ekonomik faydalar hakkında ilave bilgiler, <http://www.energystar.gov/powermanagement> adresindeki EPA ENERGY STAR® Güç Yönetimi Web sitesinde bulunabilir.

#### **Malzemelerin Atılması**

Bazı HP LCD monitörlerindeki floresan lambalarda, ömürleri tükendiğinde özel işlem gerektirebilecek cıva vardır.

Bu malzemelerin çöpe atılması çevresel etkileri nedeniyle yönetmeliklerle düzenlenebilir. Çöpe atma veya geri dönüşüm bilgileri için yerel yetkililerinize veya Electronic Industries Alliance (EIA) <http://www.eiae.org>kurumuna başvurun.

#### <span id="page-25-0"></span>**Avrupa Birliğindeki Ev Kullanıcıları için Atık Cihazların Çöpe Atılması**

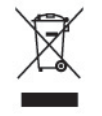

Ürünün veya paketinin üstündeki bu simge, ürünün diğer ev atıklarıyla beraber atılmaması gerektiğini gösterir. Bunun yerine atık cihazınızı, atık elektrikli ve elektronik cihazların geri dönüştürülmesi için belirtilen toplama noktasına teslim ederek atmak sizin sorumluluğunuzdadır. Atılma sırasında atık ekipmanınızın ayrı toplanması ve geri dönüştürülmesi doğal kaynakların korunmasına yardımcı olacak ve insan sağlığı ile çevreyi koruyacak biçimde geri dönüşüm yapılmasını güvence altına alacaktır. Geri dönüştürülmesi için atık cihazınızı nereye teslim edebileceğiniz hakkında daha fazla bilgi için lütfen belediyenize, ev atıkları çöp hizmetlerine veya ürünü aldığınız mağazaya başvurun.

#### **HP Geri Dönüşüm Programı**

HP, müşterilerini kullanılmış elektronik donanımı, HP orijinal yazıcı kartuşlarını ve şarj edilebilir pilleri geri dönüştürmeye teşvik eder. Geri dönüşüm programları hakkında daha fazla bilgi için <http://www.hp.com/recycle>adresine gidin.

#### **Kimyasal Maddeler**

HP, REACH (Avrupa Parlamentosu ve Konseyi'nin 1907/2006 No'lu EC Düzenlemesi) gibi yasal zorunluluklara uymak için müşterilerine ürünlerindeki kimyasal maddelerle ilgili bilgi vermeye özen gösterir. Bu ürünün kimyasal bilgileriyle ilgili rapor şu adreste bulunabilir:<http://www.hp.com/go/reach>.

#### **Tehlikeli Maddelerin Sınırlandırılması (TMS)**

JIS C 0950, 2005 tarihli Japon yasal düzenlemesi, 1 Temmuz 2006 tarihinden sonra satışa sunulan belirli kategorilerdeki elektronik malzemeler için üreticilerin Malzeme İçeriği Bildirimi'nde bulunmalarını zorunlu kılmaktadır. Bu ürüne ilişkin JIS C 0950 malzeme bildirimi için şu adresi ziyaret edin:<http://www.hp.com/go/jisc0950>.

2008年、日本における製品含有表示方法、JISC0950が公示されました。製 造事業者は、2006年7月1日以降に販売される電気·電子機器の特定化学 物質の含有につきまして情報提供を義務付けられました。製品の部材表示 につきましては、www.hp.com/go/jisc0950を参照してください。

#### 产品中有毒有害物质或元素的名称及含量

根据中国 《电子信息产品污染控制管理办法》

#### <span id="page-26-0"></span>LCD 显示器

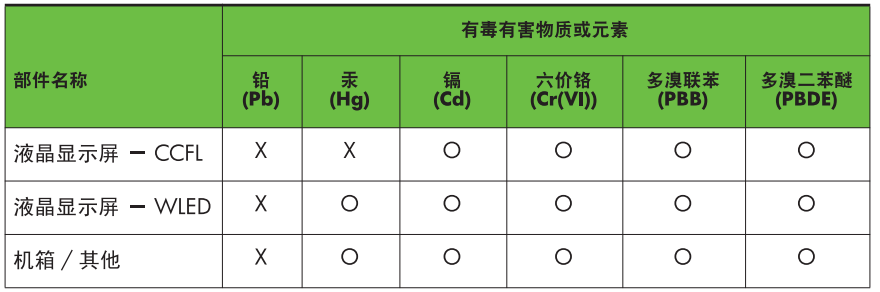

O: 表示该有毒或有害物质在该部件所有均质材料中的含量均在 SI/T11363-2006 标准规定的限量要求以下。

X: 表示该有毒或有害物质至少在该部件的某一均质材料中的含量超出 SJ/T11363-2006 标准规定的限量要求。

表中标有 "X" 的所有部件都符合欧盟 RoHS 法规, 即"欧洲议会和欧洲理 事会 2003 年 1 月 27 日关于在电子电气设备中限制使用某些有害物质的 2002/95/EC 号指令"。

注: 环保使用期限的参考标识取决于产品正常工作的温度和湿度等条件。

#### **Türkiye EEE Yönetmeliği**

EEE Yönetmeliği'ne Uygundur

#### **Ukrayna Tehlikeli Madde Yasağı**

Bu ekipman elektrikli ve elektronik ekipmanlarda belli tehlikeli maddelerin kullanımına yönelik kısıtlamalarla ilgili olarak 3 Aralık 2008 tarih ve 1057 sayılı Ukrayna Bakanlar Kurulu Kararı ile onaylanan Teknik Yönetmeliğin şartlarına uygundur.

## <span id="page-27-0"></span>**D LCD Monitör Kalitesi ve Piksel İlkesi**

TFT monitörü, sorunsuz performansı garantilemek için HP standartlarına uygun olarak üretilen yüksek duyarlılık teknolojisini kullanır. Buna rağmen, ekranda küçük parlak veya koyu noktalar olarak görünen görüntü kusurları bulunabilir. Bu yalnızca HP LCD'ye özgü bir sorun olmayıp, tüm satıcılar tarafından sunulan ürünlerde kullanılan tüm LCD ekranlarında yaygın olan bir durumdur. Bu kusurlara bir veya daha fazla hatalı piksel veya alt piksel neden olur.

- Piksel; bir kırmızı, bir yeşil ve bir mavi alt pikselden oluşur.
- Hatalı bir tam piksel her zaman açık (koyu bir arka planda parlak bir nokta) veya her zaman kapalıdır (parlak bir arka planda koyu bir nokta). İlki ikincisinden daha kolay görülebilir.
- Hatalı bir alt piksel (nokta hatası), hatalı bir tam pikselden daha zor görülür ve yalnızca özel bir arka planda görülebilirdir.

Hatalı pikselleri bulmak için, monitör normal çalışma koşullarında, desteklenen çözünürlük ve yenileme hızındaki normal çalışma modunda ve yaklaşık 50 cm (20inç) uzaklıktan izlenmelidir.

HP, sektörün zamanla daha az görüntü hatası bulunan LCD'ler üretecek şekilde gelişeceğini tahmin etmektedir. Bu gelişmeler oldukça, yönergeler bunlara uygun olarak düzenlenecektir.